## Mobile Banking

## Getting Started with Mobile Banking

You can access mobile banking two easy ways -

- ✓ Download our free mobile app to your iPhone, iPad or Android device
- ✓ Log on to www.airteller.com/easternmichiganbank from any phone or tablet with a web browser

To enroll in Mobile Banking, you must have an Eastern Michigan Bank **Online Banking ID** and **password**. Once enrolled in **Online Banking**, you can enroll in **Mobile Banking** two ways –

- ✓ From your PC or laptop -
  - 1. Log in to your Online Banking account at easternmichiganbank.com.
  - 2. Go to Options > Mobile Settings > Web Mobile Settings.
  - 3. Complete the required fields and select Submit.
  - 4. Select I accept these full terms and conditions, then select Confirm.
- ✓ From your smart phone or iPad<sup>®</sup> -
  - 1. Download our Mobile Banking app from the

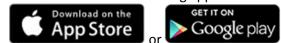

- 2. Log in to the mobile app using your Online Banking ID and password.
- 3. Select I Agree to the mobile terms and conditions, then Continue.
- 4. Complete the required mobile enrollment fields, then select Submit.

NOTE: If enrolling with an iPad<sup>®</sup>, text alerts must be set up in traditional Online Banking.

Now that you're enrolled, use Mobile Banking to:

- View account balances
- Review history
- Transfer funds between accounts

- Receive alerts
- Pay bills
- Manage your debit card

## **IMPORTANT:** To select/deselect accounts, change your enrollment text preferences or unenroll, log in to traditional Online Banking.

## Minimum Requirements for Mobile Banking

Users will need access to the internet using the default browser(s) included on their mobile device or the latest Mobile Banking Application compatible with their device. Android tablets and devices with screen resolution below 470 x 320dp are not supported and devices must support TLS 1.1 and TLS 1.2.

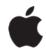

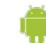

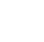

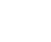

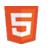

iOS 10.1 or higher

Android 5.0 or higher

Windows 10 or higher

Most OSes with HTML5 compatible browsers

**Questions about mobile banking?** Please visit easternmichiganbank.com or contact your local branch.